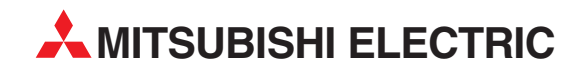

# **GOT Series**

Graphic Operation Terminal

User's Manual

# A8GT-J61BT13 CC-Link Communication Module

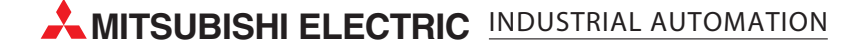

# • SAFETY PRECAUTIONS •

(Always read these instructions before using this equipment.)

Before using this product, please read this manual and the relevant manuals introduced in this manual carefully and pay full attention to safety to handle the product correctly.

The instructions given in this manual are concerned with this product. For the safety instructions of the programmable controller system, please read the CPU module user's manual.

In this manual, the safety instructions are ranked as "DANGER" and "CAUTION".

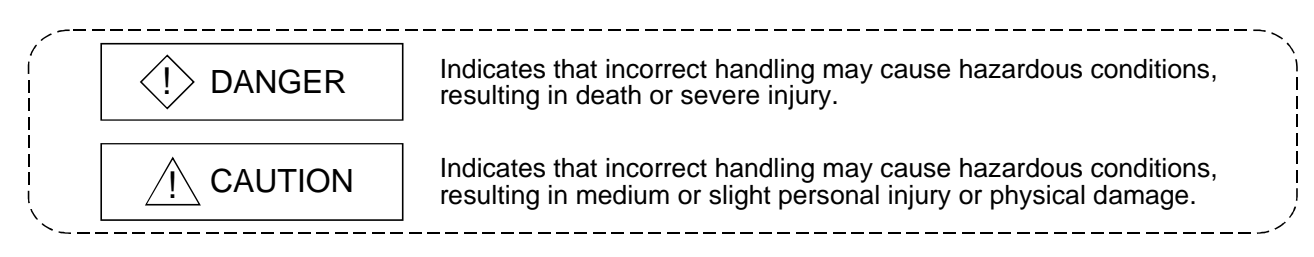

Note that the  $\triangle$ CAUTION level may lead to a serious consequence according to the circumstances. Always follow the instructions of both levels because they are important to personal safety.

Please save this manual to make it accessible when required and always forward it to the end user.

### [Design Precautions]

# $\langle \cdot \rangle$  DANGER

• Some faults of this module may keep the outputs on or off. An external monitoring circuit should therefore be provided to check for output signals which may lead to a serious accident. Not doing so can cause an accident due to mis-output or misoperation.

• If a communication error (including cable disconnection) occurs during monitoring with the GOT, communication between the GOT and master station is interrupted, disabling operation. When using the GOT to configure a system, assume that a GOT communication error will occur and configure a system in which switches used to perform significant operation for the system are provided on any device other than the GOT.

Not doing so can cause an accident due to mis-output or misoperation.

# A CAUTION

• Do not bundle control lines or communication cables with the main circuit, power or other lines or lay them near these lines.

As a guideline, separate the cables at least 100mm(3.94inch).

Not doing so can cause misoperation due to noise.

# [Mounting Precautions]

# $\Diamond$  DANGER

• Before mounting or dismounting the module to or from the GOT, always switch off GOT power externally in all phases.

Not doing so can cause a module failure or misoperation.

# A CAUTION

• Use this module in an environment that conforms to the general specifications given in the GOT user's manual.

Not doing so can cause an electric shock, fire, misoperation, or product damage or deterioration.

• When mounting the module to the GOT, tighten the module fixing screws within the specified torque range.

Undertightening can cause a drop, short circuit or misoperation.

Overtightening can cause a drop, short circuit or misoperation due to damaged screws or module.

# [Wiring Precautions]

# $\Diamond$  DANGER

• Before starting wiring work, always switch GOT power off externally in all phases. Not doing so can cause an electric shock, product damage or misoperation.

# $\land$  CAUTION

• When switching power on or starting operation after mounting, wiring or other work, always fit the terminal cover supplied to the product.

Not doing so can cause an electric shock, short circuit or failure.

• Always ground the FG terminal of the GOT power supply and the FG1 termial of this module to the protective ground conducter.

Be sure to ground the GOT and this module separately.

Not doing so may cause an electric shock or misoperation.

- Before wiring the module, confirm the rated voltage and terminal arrangement of the product. A fire or failure can occur if the power supply connected is different from the rating or wiring is incorrect.
- Tighten the terminal screws within the specified torque range. Undertightening can cause a short circuit or misoperation. Overtightening can cause a short circuit or misoperation due to damaged screws or module.
- Ensure that foreign matters such as chips and wire off-cuts do not enter the module. They can cause a fire, failure or misoperation.

# [Wiring Precautions]

# $\langle \hat{E} \rangle$  CAUTION

• Always secure the communication cables connected to the module, e.g. run them in conduits or clamp them.

Not doing so can damage the module or cables due to dangling, moved or accidentally pulled cables or can cause misoperation due to cable contact fault.

• Do not hold the cable part when unplugging the communication cable connected to the module. Disconnect the cable after loosening the screw in the part connected to the module. If you pull the cable connected to the module, the module or cable can be damaged or misoperation can occur due to cable connection fault.

# [Test Operation Precautions]

# $\Diamond$  DANGER

• Do not output (switch on) any reserved signal among the output signals provided from the master module to the GOT.

Doing so can cause the PLC system to misoperate.

# [Startup/Maintenance Precautions]

# $\Diamond$  DANGER

- Do not touch the terminals while power is on. Doing so can cause an electric shock or misoperation.
- Before starting cleaning or terminal screw retightening, always switch power off externally in all phases.

Not doing so can cause a module failure or misoperation.

Undertightening can cause a drop, short circuit or misoperation.

Overtightening can cause a drop, short circuit or misoperation due to damaged screws or module.

# $\land$  CAUTION

- Do not disassemble or modify the module. Doing so can cause a failure, misoperation, injury or fire.
- Do not touch the conductive areas and electronic parts of the module. Doing so can cause the module to misoperate or fail.
- Do not change any switch setting while power is on. Doing so can cause a failure or misoperation.
- The module is made of resin. Do not drop it or subject it to strong impact. Doing so can damage the module.

# [Disposal Precautions]

# $A$  CAUTION

• When disposing of the product, treat it as industrial waste.

#### REVISIONS

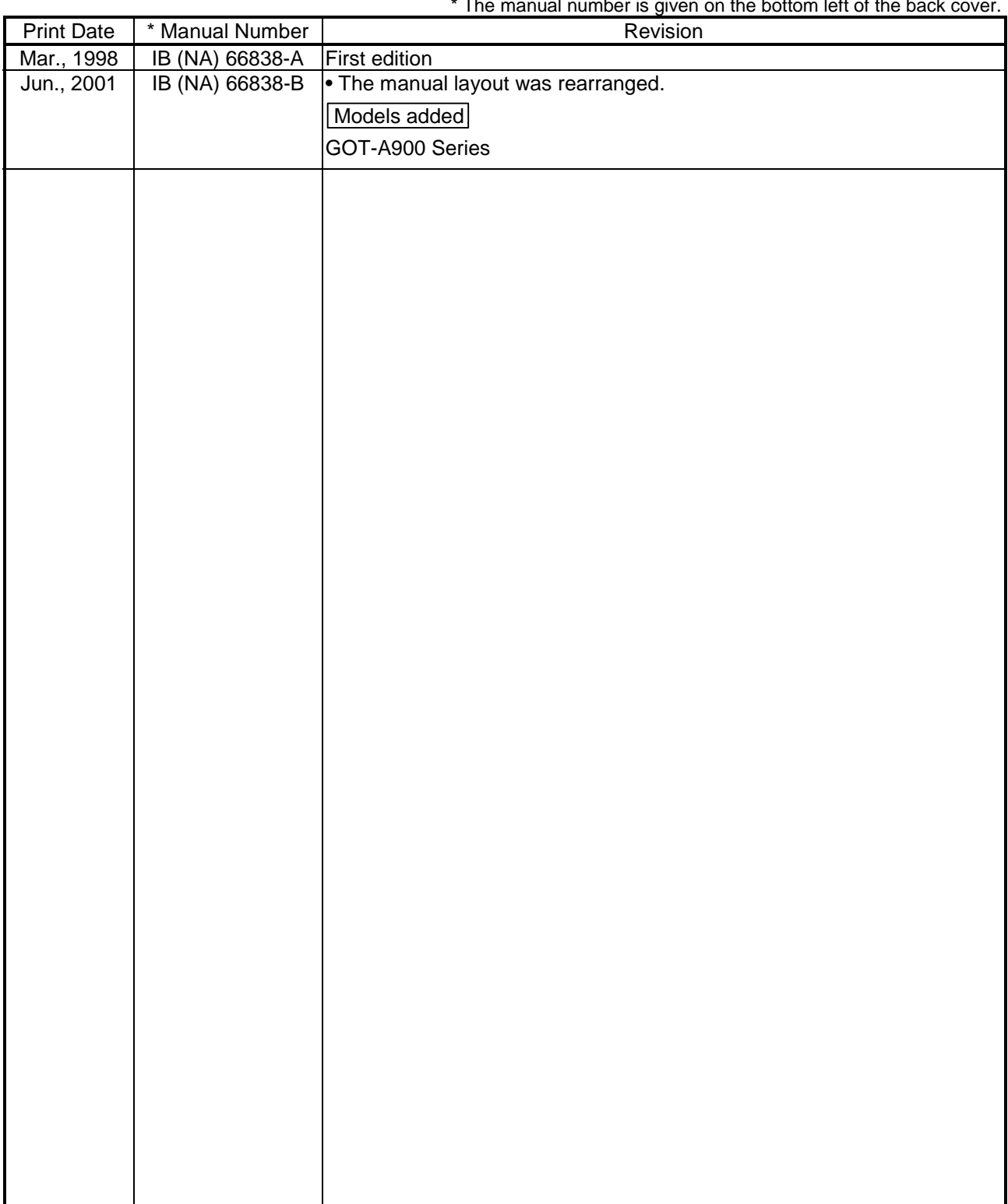

\* The manual number is given on the bottom left of the back cover.

Japanese Manual Version IB-68944-C

This manual confers no industrial property rights or any rights of any other kind, nor does it confer any patent licenses. Mitsubishi Electric Corporation cannot be held responsible for any problems involving industrial property rights which may occur as a result of using the contents noted in this manual.

#### 1998 MITSUBISHI ELECTRIC CORPORATION

#### INTRODUCTION

Thank you for purchasing the Mitsubishi Graphic Operation Terminal. Before using the equipment, please read this manual carefully to develop full familiarity with the functions and performance of the graphic operation terminal you have purchased, so as to ensure correct use. Please forward a copy of this manual to the end user.

#### **CONTENTS**

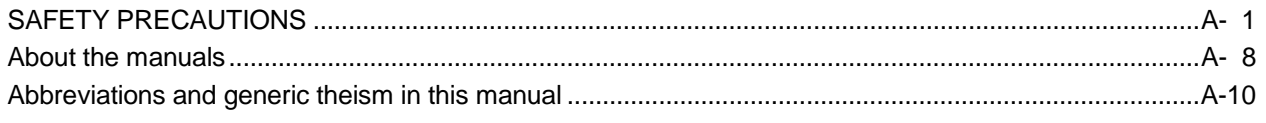

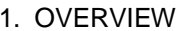

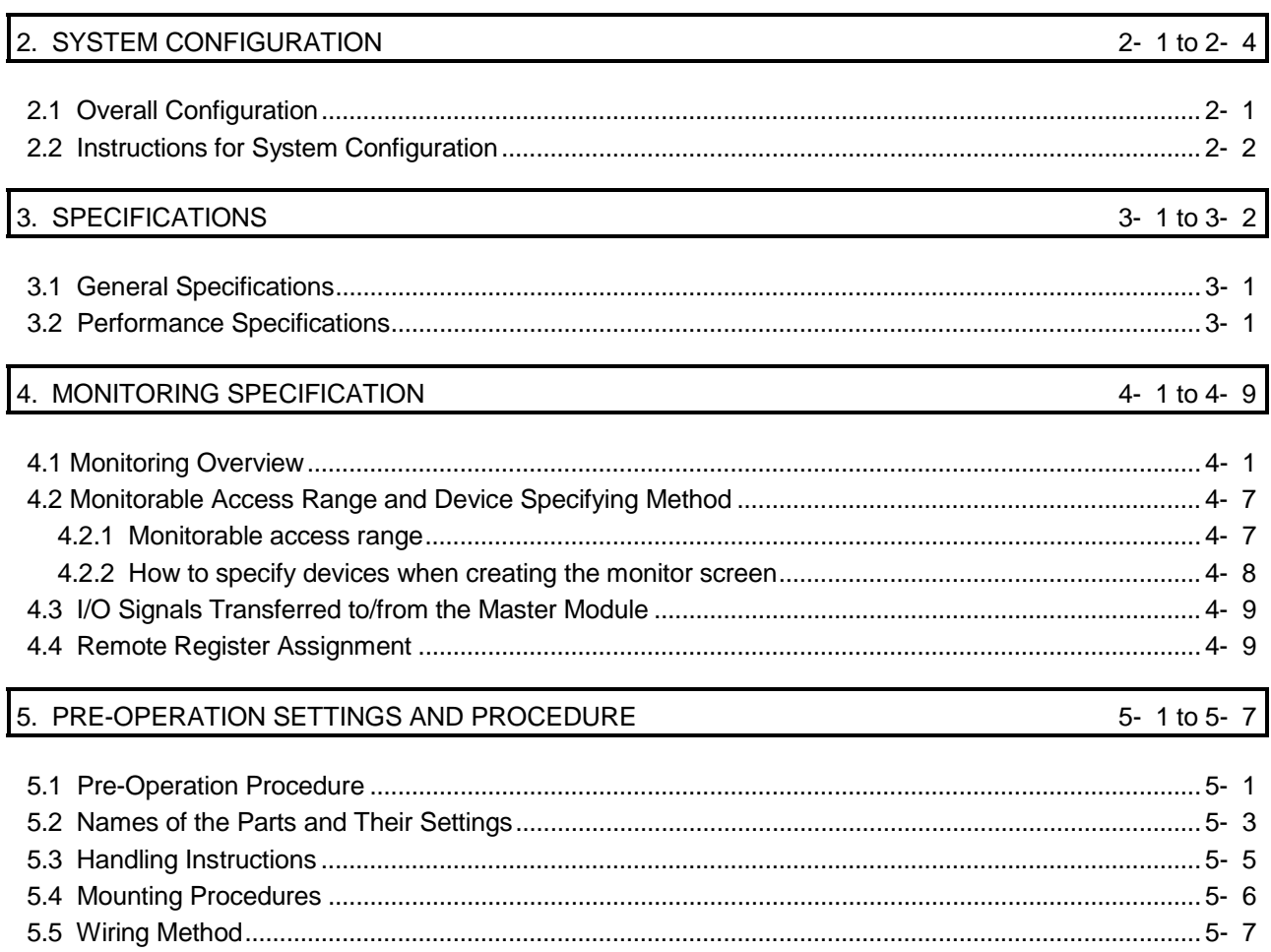

1- 1 to 1-  $2$ 

![](_page_7_Picture_65.jpeg)

#### About Manuals

The following manuals are also related to this product.

In necessary, order them by quoting the details in the tables below.

#### Related Manuals

![](_page_8_Picture_186.jpeg)

![](_page_9_Picture_149.jpeg)

#### Conformation to the EMC Directive

A8GT-J61BT13 conforms to the EMC Directive only when connected to the GOT (with CE logo printed on the rating plate) which conforms to the EMC Directive. For details of Conformation to the EMC Directive, refer to the using GOT User's Manual (Hardware).

Abbreviations and generic terms in this manual

![](_page_10_Picture_219.jpeg)

![](_page_10_Picture_220.jpeg)

### 1. OVERVIEW

This user's manual includes specifications, monitoring method, handling information, programming method and other instructions of the A8GT-J61BT13 CC-Link communication module (hereinafter referred to as the "A8GT-J61BT13") used in the Control Communication Link (hereinafter referred to as "CC-Link") system.

By connecting the A8GT-J61BT13 module to the GOT, it can perform a monitoring operation as an intelligent device station (the number of occupied stations may be selected between 1 and 4) in the CC-Link system.

![](_page_11_Figure_5.jpeg)

#### (1) PLC CPU that allows monitoring

Note that the types of the CPUs that can be monitored are different, depending on the GOT used.

The following table lists the types of the CPUs that can be monitored.

![](_page_11_Picture_177.jpeg)

(2) Difference between the A8GT-J61BT13 and the A8GT-J61BT15 There are differences in the monitoring methods that can be used as well as the devices that can be monitored between the A8GT-J61BT13 and the A8GT-J61BT15.

The following table lists these differences between the A8GT-J61BT13 and the A8GT-J61BT15.

![](_page_12_Picture_85.jpeg)

### 2. SYSTEM CONFIGURATION

This chapter describes the system configuration of the whole CC-Link system where the A8GT-J61BT13 is used.

For equipment required for the GOT, refer to the user's manual of the GOT used.

#### 2.1 Overall Configuration

The following diagram shows the overall configuration for use of the A8GT-J61BT13. Up to 26 GOTs using the A8GT-J61BT13 may be connected in relation to one master module.

![](_page_13_Figure_7.jpeg)

#### 2.2 Instructions for System Configuration

When using the A8GT-J61BT13, follow these system configuration instructions.

(1) GOTs which can use the A8GT-J61BT13

The following GOT models can use the A8GT-J61BT13.

![](_page_14_Picture_169.jpeg)

(2) Compatible software version

When creating the GOT screen or installing the operating system (OS), always use the following software versions.

(a) GOT-A900 Series

SW0D5C-GTWORKS-E software version A or later

SW1D5C-GOTRE-PACK software version A or later

(b) GOT800 Series

Graphics software: SW3NIW-A8GOTP software version E or later OS program: SW3NIW-A8SYSP software version E or later Special module monitor data: SW3NIW-A8GMDP

The software version can be confirmed on the rating plate of the floppy disk of the product.

![](_page_14_Figure_16.jpeg)

![](_page_14_Figure_17.jpeg)

Indicates the software version.

#### (3) Communication Driver Installed in the GOT Install the following communication driver in the GOT.

![](_page_15_Picture_318.jpeg)

(4) Master/local module which can use the GOT loaded with the A8GT-J61BT13 (a) QJ61BT11

The QJ61BT11 is supported by function version A.

#### (b) AJ61(Q) BT11/A1SJ61(Q)BT11

The GOT loaded with the A8GT-J61BT13 may be used with the Master/local module whose function version is B (Dec. 1997) or later and whose software version is J (Jan. 1998) or later.

The GOT cannot be used with the Master/local module whose function and software note that monitoring by cyclic transmission may only be performed when the version of the module used are earlier than the above.

The function version is indicated in the DATE field of the rating plate.

![](_page_15_Figure_11.jpeg)

The function version is only indicated on version B or later.

The software version is indicated on the module version seal on the module front.

![](_page_15_Figure_14.jpeg)

 $2 - 3$  2 - 3

#### (5) Utility function

The following table lists the GOT's utility functions that can be used when the A8GT-J61BT13 is in use.

![](_page_16_Picture_92.jpeg)

: CPU communications check of the self-test function cannot be performed when the GOT800 Series are in use.

#### (6) Extended•option functions

Refer to the manuals listed in the table below for the GOT's extended • option functions that can be used when the A8GT-J61BT13 is in use.

![](_page_16_Picture_93.jpeg)

### 3. SPECIFICATIONS

This chapter provides the general and performance specifications and other information of the A8GT-J61BT13.

#### 3.1 General Specifications

The general specifications of the A8GT-J61BT13 changes according to the GOT used. Refer to the user's manual of the GOT used.

#### 3.2 Performance Specifications

![](_page_17_Picture_217.jpeg)

![](_page_17_Picture_218.jpeg)

1 Each of the I/O signals (RX, RY) occupies 16 points of a system area within device points.

For more details on the I/O signals, refer to Section 4.3.

2 Be sure to use a software package that supports the GOT to be used. For more information on the software packages that support the GOT, refer to the user's manual of the GOT to be used.

# MEMO

### 4. MONITORING SPECIFICATION

#### 4.1 Monitoring Overview

![](_page_19_Picture_181.jpeg)

![](_page_19_Picture_182.jpeg)

- 1 For details of the data communication processing speed (object display speed), refer to the GT Works Version 5/GT Designer Version 5 Reference Manual or SW3NIW-A8GOTP operating manual (monitor screen creation).
- 2 This program is not needed if the CC-Link parameter setting sequence program and GOT communication sequence program satisfy the following conditions.
	- As the PLC CPU of the master station, use the QCPU (Q mode) or QnACPU whose number given in the DATE field of the rating plate is "9707B" or later.
	- Use GX Developer or SW2 -GPPW and make CC-Link parameter setting and batch refresh device setting in the CC-Link setting on the package. For details of the setting methods, refer to the CC-Link System Master/Local Module User's Manual (Details).

#### POINT

In transient transmission, connection of several (five or more as a guideline) intelligent device stations (GOTs and intelligent device units) reduces data communication speed.

To raise data communication speed, increase the CC-Link system, for example, and do not connect five or more intelligent device stations to a single CC-Link system.

For more information on other methods for accelerating the data communication speed, refer to Section 7.3.

#### (1) Monitoring by transient transmission

The devices of the PLC CPU on the CC-Link system Master/local station are specified and monitored.

By merely specifying the devices to be monitored on the GOT, those devices can be monitored without creating the GOT communication sequence program.

![](_page_20_Figure_5.jpeg)

#### (2) Monitoring by Cyclic transmission

All remote inputs/outputs and remote registers assigned to the Master station by CC-Link parameter setting can be specified and monitored.

(Not only the area assigned to the GOT in the Master station but also the regions of the other stations can be monitored.)

This section describes the remote inputs, remote outputs, remote registers (write area) and remote registers (read area) separately, but all data can be monitored on the same screen.

![](_page_21_Figure_6.jpeg)

#### [Remote inputs] ... Input function area of the GOT

#### POINT

The GOT can enter data (touch switch function, etc.) into the remote inputs (RX) assigned to the GOT of the Master station.

Though the GOT cannot enter data (touch switch function, etc.) into the other remote inputs (RX), it can display data (lamp display function, etc.).

![](_page_22_Figure_1.jpeg)

[Remote outputs] ... Display function area of the GOT

![](_page_23_Figure_2.jpeg)

#### [Remote registers (read area)] ... Input function area of the GOT

#### POINT

The GOT can enter data (value entry function, etc.) into the remote registers (read area) assigned to the GOT of the Master station.

Though the GOT cannot enter data (value entry function, etc.) into the other remote registers (read area), it can display data (value display function, etc.).

![](_page_24_Figure_2.jpeg)

#### [Remote registers (write area)] ... Display function area of the GOT

#### 4.2 Monitorable Access Range and Device Specifying Method

#### 4.2.1 Monitorable access range

(1) Monitorable access range for Transient transmission The GOT can monitor all devices of the PLC CPUs of the Master/local stations and

the GOT internal devices in the CC-Link system.

![](_page_25_Figure_6.jpeg)

(2) Monitorable access range for Cyclic transmission

The GOT can monitor all remote inputs/outputs, remote registers and GOT internal device assigned to the Master station by CC-Link parameter setting. Among them, the GOT can write data (read command from the Master station) to only the RX, RWr and GOT internal device assigned to the GOT of the Master station.

The devices that can be monitored are indicated below.

![](_page_25_Picture_223.jpeg)

Can be monitored only when the GOT-A900 Series is used.

#### 4.2.2 How to specify devices when creating the monitor screen

stations))

When creating the monitor screen, set the following devices as the devices to be specified.

- (1) Setting of NW number and PLC station number
	- When monitoring the devices of the PLC CPU on the other station (monitoring by Transient transmission) Set "NW number to 0" and "PLC station number to other station (station number: n)". (n:station number of other station to be monitored (0:Master station, 1 to 64:Local
	- When monitoring the remote inputs/outputs and remote registers assigned to the Master station by CC-Link parameter setting (monitoring by Cyclic transmission) Set "NW number to 0" and "PLC station number to host station".
- (2) Setting of device names and device numbers
	- When monitoring the devices of the PLC CPU on the other station (monitoring by Transient transmission)

For the device names and device numbers, refer to the user's manual of the PLC CPU to be monitored.

Note that the Graphics software does not check whether the device names and device numbers set are usable with the PLC CPU to be monitored.

Before making setting, refer to the user's manual of the PLC CPU to be monitored and confirm the usable device names and device numbers.

• When monitoring the remote inputs/outputs and remote registers assigned to the Master station by CC-Link parameter setting (monitoring by Cyclic transmission) Set the following device names.

![](_page_26_Picture_132.jpeg)

![](_page_26_Picture_133.jpeg)

# 4 MONITORING SPECIFICATION<br>MELSEC-GOT

#### 4.3 I/O Signals Transferred to/from the Master Module

The following table lists the I/O signals assigned to the GOT.

The I/O signals differ according to the set number of occupied stations (1 or 4 stations). n in the table indicates the address assigned to the Master module by station number setting.

![](_page_27_Picture_243.jpeg)

1 The remote ready flag is on during startup of the GOT.

It switches on when GOT power is switched on, hardware reset is made, or the GOT is ready to operate.

If GOT power is on, the remote ready flag is off when offline operation is performed (during OS installation or screen data downloading) or while initial processing is executed.

Use it for the interlock ladder when writing or reading data to or from the CC-Link Master station.

**COANGER** • Among the output signals from the Master module to the GOT, do not output the reserved signals. Doing so can cause the PLC system to misoperate.

#### 4.4 Remote Register Assignment

The following is the assignment of the remote registers of the GOT.

The remote registers differ according to the set number of occupied stations (1 or 4 stations).

All areas are use areas.

m and n in the table indicate the addresses assigned to the Master module by station number setting.

![](_page_27_Picture_244.jpeg)

### 5. PRE-OPERATION SETTINGS AND PROCEDURE

This chapter provides a pre-operation procedure, the names of the parts and their settings, and the wiring method for the A8GT-J61BT13.

#### 5.1 Pre-Operation Procedure

The following flowchart indicates a pre-operation procedure. (1) Procedure up to downloading of monitor screen data to the GOT

![](_page_28_Figure_6.jpeg)

![](_page_29_Figure_2.jpeg)

### 5.2 Names of the Parts and Their Settings

![](_page_30_Figure_3.jpeg)

This section provides the names of the A8GT-J61BT13 parts and how to set the switches.

![](_page_30_Picture_413.jpeg)

![](_page_31_Picture_154.jpeg)

#### 5.3 Handling Instructions

Tighten the mounting and terminal screws of the A8GT-J61BT13 within the following ranges.

![](_page_32_Picture_38.jpeg)

#### 5.4 Mounting Procedures

This section provides the procedures to mount the A8GT-J61BT13 to and from the GOT.

#### (1) Mounting the A8GT-J61BT13 to the GOT-A900 Series

![](_page_33_Picture_5.jpeg)

![](_page_33_Picture_6.jpeg)

1) Fit the communication module securing fixtures in the GOT main unit.

- 2) Mount the A8GT-J61BT13 on the GOT interface.
- 3) Tighten and fix the mounting screws (3 pcs.) of the communication module in the specified torque range. (39 to 59 N•cm)
- 4) To remove the unit, reverse the installation procedure.

#### (2) Mounting the A8GT-J61BT13 to the GOT800 Series

![](_page_33_Picture_12.jpeg)

- 1) Fit the A8GT-J61BT13 to the mounting section of the GOT.
- 2) Tighten the module fixing screws (3 pcs.) to within the specified torque range (39 to 59N•cm).
- 3) To remove the unit, reverse the installation procedure.

#### 5.5 Wiring Method

The following diagram shows how to wire the GOT and CC-Link system modules.

(1) Wiring the GOT and CC-Link system modules by CC-Link dedicated cable

![](_page_34_Figure_5.jpeg)

(2) Connection of terminal resistor to the GOT

When connecting a terminal resistor to the GOT, always connect it in the following position.

The terminal resistor is contained in the package of the Master module.

![](_page_34_Figure_9.jpeg)

#### POINT

- The "terminal resistors" supplied with the Master module must be connected to the modules at both ends of data link. (Connect them across DA-DB.)
- Connect the shield wire of the CC-Link dedicated cable to "SLD" of each module. Since "SLD" is connected to "FG/FG1" internally, always ground the FG terminal and FG1 terminal to the protective ground conductor.
- The FG terminal of the GOT power supply and the FG1 terminal of the A8GT-J61BT13 must be connected separately.

### 6. PROGRAMMING

The programming example described in this section is designed to make parameter setting to the master module and communication between the GOT and remote I/O station in the following system.

Refer to the CC-Link System Remote I/O Module User's Manual (Details) for the remote I/O station, and to the CC-Link System Master/Local Module User's Manual (Details) for details of the parameter setting made to the master module.

#### 6.1 System Configuration

![](_page_35_Picture_6.jpeg)

A975GOT + A8GT-J61BT13 Station 1:1 station occupied

![](_page_35_Picture_8.jpeg)

CC-Link dedicated cable

Station 2:1 station occupied

![](_page_35_Picture_11.jpeg)

AJ65BTB1-16DT

#### 6.2 Relationships Between Corresponding Devices

![](_page_35_Picture_277.jpeg)

#### 6.3 Monitor Screen Examples

The following are the monitor screen examples of the GOT. Refer to the help function of GT Designer for the way to set each object.

#### (1) Common setting

![](_page_36_Picture_193.jpeg)

#### (2) Base screen No. 1 settings

![](_page_36_Figure_7.jpeg)

![](_page_36_Picture_194.jpeg)

#### (3) Base screen No. 2 settings

The devices of the master station assigned to the AJ65BTB1-16DT (remote I/O station) are monitored. (Monitor using cyclic transmission)

![](_page_36_Figure_11.jpeg)

![](_page_36_Picture_195.jpeg)

#### (4) Base screen No. 3 settings

The devices of the master station assigned to the GOT (intelligent device station) are monitored. (Monitor using cyclic transmission)

![](_page_37_Figure_4.jpeg)

![](_page_37_Picture_258.jpeg)

#### (5) Base screen No. 4 settings

The PLC CPU devices of the master station are directly specified and monitored. (Monitor using Transient transmission)

![](_page_37_Figure_8.jpeg)

![](_page_37_Picture_259.jpeg)

#### 6.4 A8GT-J61BT13 Switch Setting Example

![](_page_38_Picture_100.jpeg)

The following is an example of setting the A8GT-J61BT13 switches.

#### 6.5 Parameter Setting Example (Setting Using GX Developer)

In the network parameter CC-Link list setting, set the first I/O No., total number of stations connected, remote I/O refresh devices, remote register refresh devices, and station information setting.

Setting the items of the following CC-Link list setting and CC-Link station information makes a GOT communication sequence program unnecessary.

![](_page_38_Picture_101.jpeg)

### 7. TROUBLESHOOTING

This section gives simple troubleshooting for use of the A8GT-J61BT13.

#### POINT

By setting the alarm list display (system alarm) function to the display screen using the graphics software, the GOT can quickly detect a link error, in addition to the following errors.

When a link error occurs, the following error code and error messages are displayed in the display field of the alarm list display (system alarm) function.

![](_page_39_Picture_160.jpeg)

For more details on how to set up the alarm list display (system alarm) function and the contents of display, refer to the manuals listed in the table below.

![](_page_39_Picture_161.jpeg)

#### 7.1 LED-Indicated Error Causes and Their Corrective Actions

This section explains how to check errors indicated by the LEDs of the A8GT-J61BT13.

For errors related to the PLC CPU and Master module, refer to the user's manuals of the PLC CPU and Master module.

(1) If the RUN LED of the A8GT-J61BT13 goes off

| Cause                                                                                                    | Corrective Action                                                                                                    |
|----------------------------------------------------------------------------------------------------|----------------------------------------------------------------------------------------------------|
| Watchdog timer error occurred.                                                                                                    | Check the special link registers of the Master module<br>to make sure that the watchdog timer error occurred<br>and switch on power of the GOT again $*1$ .<br>If the RUN LED is not lit after power is switched on<br>again, the hardware may be faulty. Consult your<br>sales representative. |
| Power is not supplied to the GOT or<br>voltage is insufficient.                                                                    | Supply power to the GOT and check the voltage of<br>the power supply.                                                                                                    |
| Switch setting is outside the specified<br>range (mode 2 or 4 to F, station number 0<br>or 65 or more, transmission speed 5 to 9). | Correct the switch setting and switch power on<br>again *1.                                                                                                    |

![](_page_40_Picture_208.jpeg)

![](_page_40_Picture_209.jpeg)

#### (3) If the L ERR LED of the A8GT-J61BT13 flickers

![](_page_40_Picture_210.jpeg)

#### (4) If the L ERR LED of the A8GT-J61BT13 is lit

![](_page_40_Picture_211.jpeg)

1: Switch power on again:Switch power on again or turn on the reset switch.

#### 7.2 Communication Error Occurs between Master Station and GOT

If any repeated station number bit in any of the link special registers SW0098 to SW009B (repeated station number status) switches on, check the GOT of the corresponding station number in the following flowchart.

Troubleshooting flowchart used when the "ERR" LED of the Master station flickers

![](_page_41_Figure_5.jpeg)

# 7 TROUBLESHOOTING<br>MELSEC-GOT

![](_page_42_Figure_2.jpeg)

\*1: Check for short circuit, reverse connection, wire breakage, no terminal resistor, improper FG connection, improper overall distance and improper interstation distance.

#### 7.3 Method for Accelerating the Data Communication Processing Speed During Transient **Transmission**

When monitoring is performed during transient transmission, the processing speed of data communication can be accelerated using the following methods.

![](_page_43_Picture_125.jpeg)

### APPENDICES

#### Appendix 1. Outline Dimension Drawing

![](_page_44_Figure_4.jpeg)

APP

#### Appendix 2. Calculating Formulas of the Transmission Delay Time When the A8GT-J61BT13 is Used

The following explains the calculating formulas of the transmission delay time when the A8GT-J61BT13 is used (when the GOT is an intelligent device station).

- (1) During cyclic transmission
	- (a) Calculating formula
		- SM + LS  $\times$  3 + 100 (processing time of the intelligent device station: 100 ms) = Transmission delay time of the intelligent device station
		- SM : Scan time of the Master station's sequence program
		- LS : Link scan time
	- (b) Example of calculation When SM: 10 ms, LS: 5 ms  $10 + 5 \times 3 + 100 = 125$  (ms)

#### (2) During transient transmission

- (a) Calculating formula
	- MB + Processing time of the intelligent device station
	- = Transmission delay time of the intelligent device station

1) MB =  $\{SM + LS \times 2 + \{request\}$  data count + 16) / 16  $\times$  LS +  $\alpha$  + SM + LS + (response data count + 16) / 72  $\times$  LS +  $\beta$  + bps constant}  $\times$  N Request data count: (Number of object points + (Number of object points  $(19)$  \*1)  $\times$  6 Response data count: (Number of object points + (Number of object

points  $/$  19)  $*$  1)  $\times$  2

2) Processing time of the intelligent device station =  $90 \times$  (Number of object points  $/ 19$ )  $*1$ 

1 Round-up

#### (b) Example of calculation

When SM: 10 ms, LS: 5 ms, the numeric value display function is set to 18 points

Request data count:  $114 = (18 + (18 / 19)) \times 6$ Response data count:  $38 = (18 + (18 / 19)) \times 2$ 

 $\alpha$ : LS 5 ms,  $\beta$ : LS 5 ms, N: 7

 $MB = 10 + 5 \times 2 + (114 + 16) / 16 \times 5 + 5 + 10 + 5 + (38 + 16) / 72 \times 5 + 5 + 5 \times 7$  $= 10 + 10 + 45 + 5 + 10 + 5 + 5 + 5 + 35$  $= 130$  (ms)

Processing time of the intelligent device station =  $90 \times$  (Number of object points / 19)  $= 90 \times (18 / 19)$ 

$$
= 90 (ms)
$$

$$
130 + 90 = 210 \text{ (ms)}
$$

Differences in the transmission delay time, depending on the number of object points (when calculated using the conditions shown above)

![](_page_45_Picture_273.jpeg)

APP

### INDEX

# Ind

![](_page_46_Picture_187.jpeg)

# [D]

![](_page_46_Picture_188.jpeg)

### [G]

![](_page_46_Picture_189.jpeg)

### [H]

![](_page_46_Picture_190.jpeg)

### [ I ]

![](_page_46_Picture_191.jpeg)

### [L]

![](_page_46_Picture_192.jpeg)

### [M]

![](_page_46_Picture_193.jpeg)

# [N]

![](_page_46_Picture_194.jpeg)

# [O]

![](_page_46_Picture_195.jpeg)

# [P]

![](_page_46_Picture_196.jpeg)

### [R]

![](_page_46_Picture_197.jpeg)

# [S]

![](_page_46_Picture_198.jpeg)

# [W]

![](_page_46_Picture_199.jpeg)

# MEMO

![](_page_47_Picture_13.jpeg)

Ind

### WARRANTY

Please confirm the following product warranty details before starting use.

#### 1. Gratis Warranty Term and Gratis Warranty Range

If any faults or defects (hereinafter "Failure") found to be the responsibility of Mitsubishi occurs during use of the product within the gratis warranty term, the product shall be repaired at no cost via the dealer or Mitsubishi Service Company. Note that if repairs are required at a site overseas, on a detached island or remote place, expenses to dispatch an engineer shall be charged for.

#### [Gratis Warranty Term]

The gratis warranty term of the product shall be for one year after the date of purchase or delivery to a designated place.

Note that after manufacture and shipment from Mitsubishi, the maximum distribution period shall be six (6) months, and the longest gratis warranty term after manufacturing shall be eighteen (18) months. The gratis warranty term of repair parts shall not exceed the gratis warranty term before repairs.

#### [Gratis Warranty Range]

- (1) The range shall be limited to normal use within the usage state, usage methods and usage environment, etc., which follow the conditions and precautions, etc., given in the instruction manual, user's manual and caution labels on the product.
- (2) Even within the gratis warranty term, repairs shall be charged for in the following cases.
	- 1. Failure occurring from inappropriate storage or handling, carelessness or negligence by the user. Failure caused by the user's hardware or software design.
	- 2. Failure caused by unapproved modifications, etc., to the product by the user.
	- 3. When the Mitsubishi product is assembled into a user's device, Failure that could have been avoided if functions or structures, judged as necessary in the legal safety measures the user's device is subject to or as necessary by industry standards, had been provided.
	- 4. Failure that could have been avoided if consumable parts (battery, backlight, fuse, etc.) designated in the instruction manual had been correctly serviced or replaced.
	- 5. Failure caused by external irresistible forces such as fires or abnormal voltages, and Failure caused by force majeure such as earthquakes, lightning, wind and water damage.
	- 6. Failure caused by reasons unpredictable by scientific technology standards at time of shipment from Mitsubishi.
	- 7. Any other failure found not to be the responsibility of Mitsubishi or the user.

#### 2. Onerous repair term after discontinuation of production

- (1) Mitsubishi shall accept onerous product repairs for seven (7) years after production of the product is discontinued. Discontinuation of production shall be notified with Mitsubishi Technical Bulletins, etc.
- (2) Product supply (including repair parts) is not possible after production is discontinued.

#### 3. Overseas service

Overseas, repairs shall be accepted by Mitsubishi's local overseas FA Center. Note that the repair conditions at each FA Center may differ.

#### 4. Exclusion of chance loss and secondary loss from warranty liability

Regardless of the gratis warranty term, Mitsubishi shall not be liable for compensation to damages caused by any cause found not to be the responsibility of Mitsubishi, chance losses, lost profits incurred to the user by Failures of Mitsubishi products, damages and secondary damages caused from special reasons regardless of Mitsubishi's expectations, compensation for accidents, and compensation for damages to products other than Mitsubishi products and other duties.

#### 5. Changes in product specifications

The specifications given in the catalogs, manuals or technical documents are subject to change without prior notice.

#### 6. Product application

- (1) In using the Mitsubishi MELSEC programmable logic controller, the usage conditions shall be that the application will not lead to a major accident even if any problem or fault should occur in the programmable logic controller device, and that backup and fail-safe functions are systematically provided outside of the device for any problem or fault.
- (2) The Mitsubishi general-purpose programmable logic controller has been designed and manufactured for applications in general industries, etc. Thus, applications in which the public could be affected such as in nuclear power plants and other power plants operated by respective power companies, and applications in which a special quality assurance system is required, such as for Railway companies or National Defense purposes shall be excluded from the programmable logic controller applications.

Note that even with these applications, if the user approves that the application is to be limited and a special quality is not required, application shall be possible.

When considering use in aircraft, medical applications, railways, incineration and fuel devices, manned transport devices, equipment for recreation and amusement, and safety devices, in which human life or assets could be greatly affected and for which a particularly high reliability is required in terms of safety and control system, please consult with Mitsubishi and discuss the required specifications.

![](_page_49_Picture_0.jpeg)

![](_page_49_Picture_874.jpeg)

![](_page_49_Picture_875.jpeg)

EUROPEAN REPRESENTATIVES ALFATRADE Ltd. MALTA 99, Paola Hill Malta- Paola PLA 1702 Phone: +356 (0)21 / 697 816 Fax: +356 (0)21 / 697 817 **INTEHSIS srl MOLDOVA** bld. Traian 23/1 MD-2060 Kishinev Phone: +373 (0)22 / 66 4242 Fax: +373 (0)22 / 66 4280 **HIFLEX AUTOM.TECHNIEK B.V. NETHERLANDS** Wolweverstraat 22 NL-2984 CD Ridderkerk Phone: +31 (0)180 – 46 60 04 Fax: +31 (0)180 - 44 23 55 Koning & Hartman b.v. **NETHERLANDS** Haarlerbergweg 21-23 NL-1101 CH Amsterdam Phone: +31 (0)20 / 587 76 00 Fax: +31 (0)20 / 587 76 05 Beijer Electronics AS NORWAY Postboks 487 NO-3002 Drammen Phone: +47 (0)32 / 24 30 00 Fax: +47 (0)32 / 84 85 77 Fonseca S.A. PORTUGAL R. João Francisco do Casal 87/89 PT - 3801-997 Aveiro, Esgueira Telefono: +351 (0)234 / 303 900 Fax: +351 (0)234 / 303 910 Sirius Trading & Services srl**heimeach an t-Sirius ROMANIA**<br>Aleea Lacul Morii Nr. 3 RO-060841 Bucuresti, Sector 6 Phone: +40 (0)21 / 430 40 06 Fax: +40 (0)21 / 430 40 02 Craft Con. & Engineering d.o.o. **SERBIA** Bulevar Svetog Cara Konstantina 80-86 SER-18106 Nis Phone: +381 (0)18 / 292-24-4/5 Fax: +381 (0)18 / 292-24-4/5 **INEA SR d.o.o.** SERBIA Izletnicka 10 SER-113000 Smederevo Phone: +381 (0)26 / 617 163 Fax: +381 (0)26 / 617 163 SIMAP s.r.o. **SLOVAKIA** Jána Derku 1671 SK-911 01 Trencín Phone: +421 (0)32 743 04 72 Fax: +421 (0)32 743 75 20 PROCONT, spol. s r.o. Prešov SLOVAKIA Kúpelná 1/A SK-080 01 Prešov Phone: +421 (0)51 7580 611 Fax: +421 (0)51 7580 650 **INEA d.o.o.** SLOVENIA Stegne 11 **SI-1000 Ljubljana**<br>Phone: +386 (0)1 / 513 8100<br>Fax: +386 (0)1 / 513 8170 Beijer Electronics AB SWEDEN Box 426 SE-20124 Malmö Phone: +46 (0)40 / 35 86 00 Fax: +46 (0)40 / 93 23 01 Omni Rav AG **SWITZERLAND** Im Schörli 5 CH-8600 Dübendorf Phone: +41 (0)44 / 802 28 80 Fax: +41 (0)44 / 802 28 28 GTS **TURKEY** Bayraktar Bulvari Nutuk Sok. No:5 TR-34775 Yukarı Dudullu-Ümraniye-İSTANBUL Phone: +90 (0)216 526 39 90 Fax: +90 (0)216 526 3995 CSC Automation Ltd. **UKRAINE** 4-B, M. Raskovoyi St. UA-02660 Kiev Phone: +380 (0)44 / 494 33 55 Fax: +380 (0)44 / 494-33-66 Fax: +27 (0)11 / 977 0761

![](_page_49_Picture_4.jpeg)

#### MIDDLE EAST REPRESENTATIVES

ILAN & GAVISH Ltd. ISRAEL 24 Shenkar St., Kiryat Arie IL-49001 Petah-Tiqva Phone: +972 (0)3 / 922 18 24 Fax: +972 (0)3 / 924 0761 **CEG INTERNATIONAL LEBANON** Cebaco Center/Block A Autostrade DORA Lebanon - Beirut Phone: +961 (0)1 / 240 430 Fax: +961 (0)1 / 240 438

#### AFRICAN REPRESENTATIVE CBI Ltd. **SOUTH AFRICA** Private Bag 2016 ZA-1600 Isando Phone: + 27 (0)11 / 977 0770

![](_page_49_Picture_8.jpeg)